# **Tutorial 2: Java Swing**

**ECSE 321: Intro to Software Engineering Electrical and Computer Engineering**

**McGill University**

# **Winter 2009**

# **Contents**

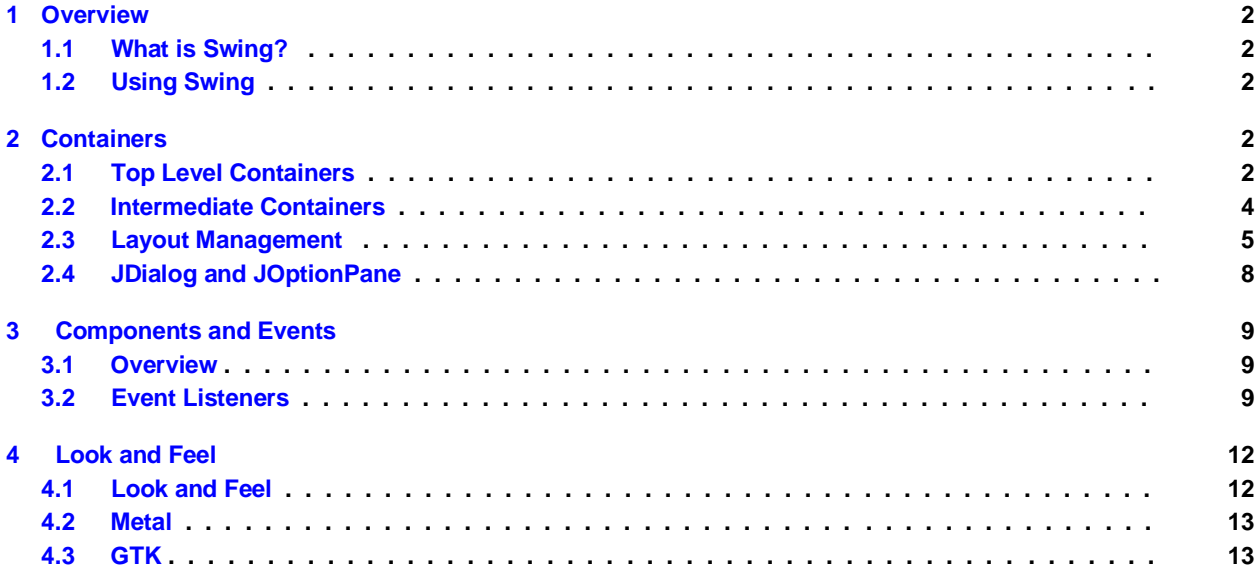

# **1 Overview**

# **1.1 What is Swing?**

### **What is Swing?**

- **Swing is a set of program components for Java programmers that provide the ability to create graphical user interface (GUI) components,**
- **Replaces the** *Abstract Window Toolkit* **or** *AWT* **as of Java 1.1**
- **Some of the features include:** 
	- **Lightweight. Not built on native window-system windows.**
	- **Much bigger set of built-in controls. Trees, image buttons, tabbed panes, sliders, toolbars, color choosers, tables, text areas to display HTML or RTF, etc.**
	- **Much more customizable; Can change border, text alignment, or add image to almost any control.**
	- **Can change look and feel at runtime, or design own look and feel.**
	- **Model-View-Controller architecture lets you change the internal data representation (lists, trees, tables).**

# **1.3 Using Swing**

**How do we use Swing?**

- **Swing provides many standard GUI components such as buttons, lists, menus, and text areas, which you combine to create your program's GUI.**
- **Swing components start with the letter J; JFrame, JButton, etc.**
- **Use** *containers* **and** *layout managers* **to create windows.**
- **Use** *components* **and** *event handlers* **for user interaction.**
- import javax.swing.\*;

# 2 **Containers**

# **2.1 Top Level Containers**

**Swing Containers**

- **Every Java program that has a GUI has at least one top-level container.**
- **Swing provides containers such as windows and tool bars.** 
	- **JFrame, JDialog**
	- **JPanel, JTabbedPane, JScrollPane, JInternalFrame**

**Top-Level Containers I**

- **Every GUI component must be part of a containment hierarchy. .**
- **Each GUI component can be contained only once.**
- **Each top-level container has a content pane.**
- **You can optionally add a menu bar to a top-level container.**

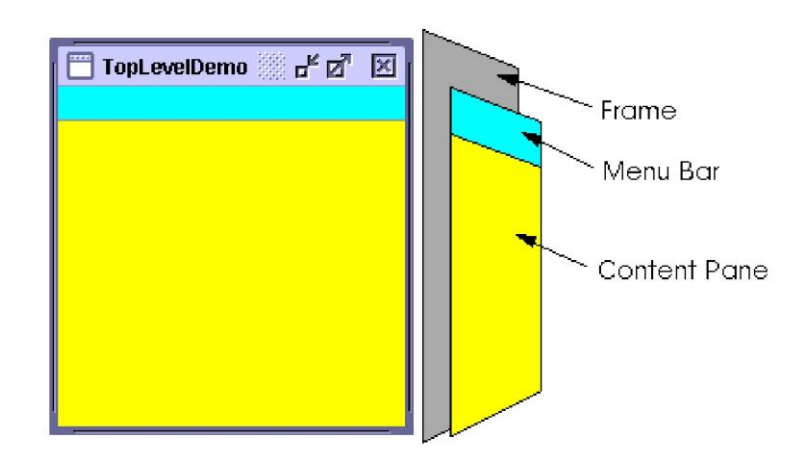

**Top-Level Containers II**

- **The root pane manages the content pane and the menu bar, along with a couple of other contain-ers.**
- **The layered pane directly contains the menu bar and content pane**
- **The glass pane is often used to intercept input events occurring over the top-level container, and can also be used to paint over multiple components.**

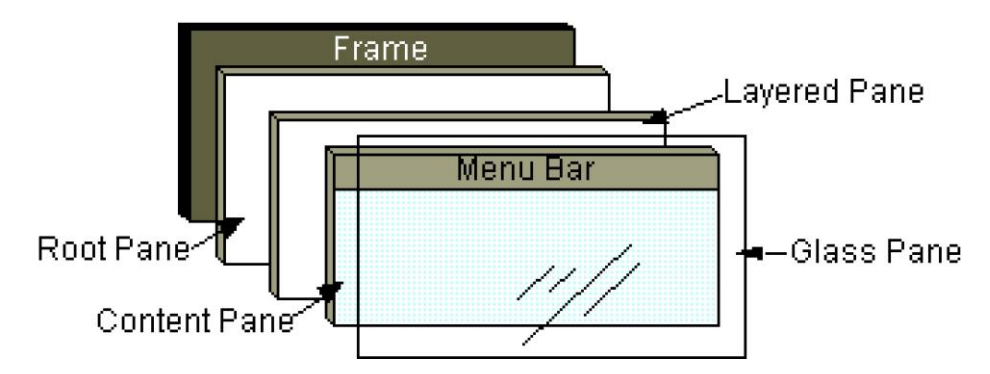

#### **Frames**

- **A JFrame is a window that has decorations such as a border, a title and buttons for closing and iconifying the window.**
- **The decorations on a frame are platform dependent.**
- **Use** JFrame.getContentPane.add() **to add components.**

**•** Pack() **sets the framesize based on the preferred sizes of sub-components.**

```
import javax . swing . * ;
class ShowFrame {
  public static void main( String args [ ] ) {
          JFrame frame = new JFrame( "ShowJFrame" ) ;
     frame . setDefaultCloseOperation (JFrame .EXIT_ON_CLOSE) ; 
     JLabel label = new JLabel ( "This is a label " ) ;
     frame . getContentPane ( ) . add( label ) ; 
     frame . pack ( ) ;
     frame . setVisible ( true ) ;
  }
}
```
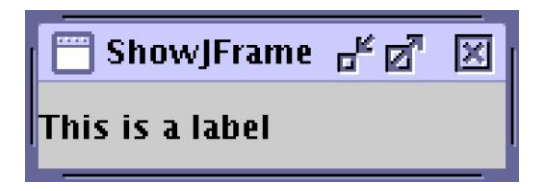

# **2.2 Intermediate Containers**

**Intermediate Level Containers**

- **Also known as** *panels* **or** *panes***.**
- **Simplify the positioning of other components:** 
	- JPanel
- **Play a visible and interactive role:** 
	- JScrollPane
	- JTabbedPane

### **JPanel**

```
import javax . swing . * ;
class ShowPanel {
  public static void main( String args [ ] ) {
     JFrame frame = new JFrame( "ShowJPanel" ) ;
     JPanel panel = new JPanel ( ) ;
     JLabel label = new JLabel (
           "This is a label with some text in it.");
     JButton button = new JButton ( "Click Me" ) ;
     panel . add( label ) ;
     panel . add(button ) ;
     frame . getContentPane ( ) . add(panel ) ; 
     frame . pack ( ) ;
     frame . setVisible ( true ) ;
  }
}
```
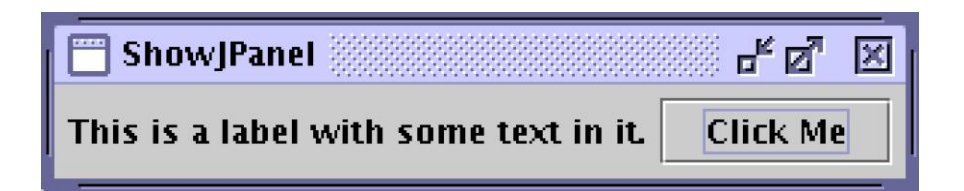

**JScrollPane**

**• A** JScrollPane **provides a scrollable view of a component.**

```
import javax . swing . * ;
class ShowScrollPane {
  public static void main( String args [ ] ) {
    JFrame frame = new JFrame( "ShowScrollPane" ) ;
    JPanel panel = new JPanel ( ) ;
     JLabel label = new JLabel (
          "This is a label with some text in it.");
    JButton button = new JButton ( "Click Me" ) ;
    panel . add( label ) ; 
    panel . add(button ) ;
    JScrollPane sp = new JScrollPane (panel ) ; frame 
    . getContentPane ( ) . add(sp ) ;
    frame . pack ( ) ;
    frame . setVisible ( true ) ;
  }
}
```
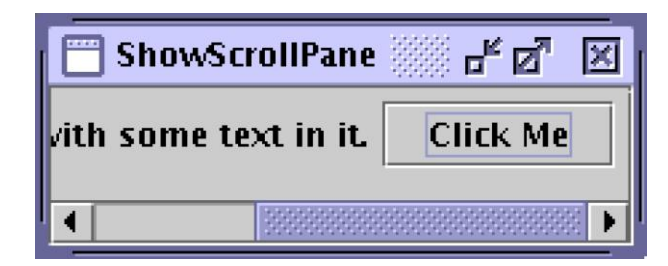

# **2.3 Layout Management**

**Layout Management**

- **The process of determining the size and position of components.**
- **Layout management can be done using** *absolute* **positioning.** 
	- **Difficult and will cause major headaches.**
- **Better to use layout mangers:** 
	- **Components can provide size and position hints to layout managers.**
	- setPreferredSize**,** setMinimumSize**,** setMaximumSize

## **Available Layout Managers**

- **Swing provides us with several layout managers:** 
	- BorderLayout
	- BoxLayout
	- CardLayout
	- FlowLayout
	- GridBagLayout
	- GridLayout
	- SpringLayout

### **BorderLayout**

- **Every content pane is initialized to use a** BorderLayout**.**
- **A BorderLayout places components in up to five areas: top, bottom, left, right, and center.**
- **When you resize a frame, the center portion get squeezed/expanded.**

```
pane . add(button , BorderLayout .CENTER) ; pane . 
add(button , BorderLayout .LINE_START) ; pane . 
add(button , BorderLayout .PAGE_END) ; pane . 
add(button , BorderLayout .LINE_END) ;
```
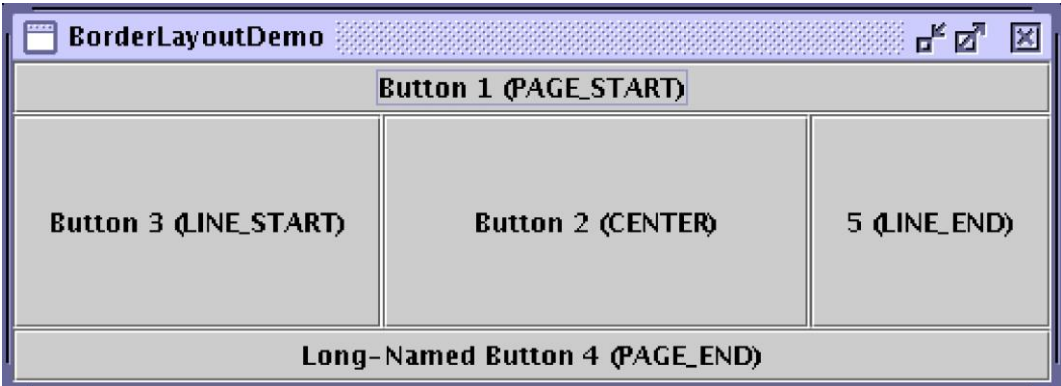

### **FlowLayout**

- FlowLayout **is the default layout manager for every** JPanel**.**
- **Lays out components in a single row, starting a new row if its container isn't sufficiently wide.**

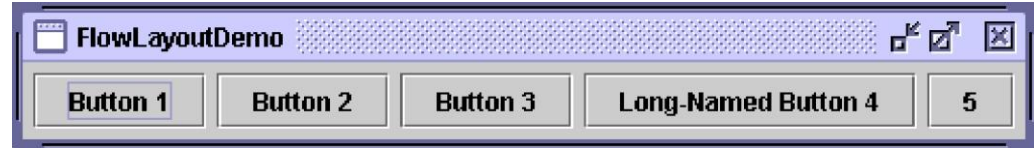

## **GridBagLayout I**

- GridBagLayout **is a sophisticated, flexible layout manager.**
- **It aligns components by placing them within a grid of cells,** 
	- **A component can span more than one cell.**
	- **The rows in the grid can have different heights**
	- **Grid columns can have different widths.**

#### **GridBagLayout II**

- **Use** GridBagContraints **to tell the layout manager how to handle components.** 
	- *gridx, gridy:* **Specify the row and column at the upper left of the component.**
	- *gridwidth, gridheight:* **Specify the number of columns (for gridwidth) or rows (for gridheight) in the component's display area.**
	- *anchor:* **Used when the component is smaller than its display area to determine where (within the area) to place the component.**
	- *weightx, weighty:* **Weights are used to determine how to distribute space among columns this is important for specifying resizing behavior.**
	- **See docs for more info**

### **GridBagLayout III**

```
pane . setLayout(new GridBagLayout ( ) ) ; 
GridBagConstraints c = new GridBagConstraints ( ) ; button 
= new JButton ( "Long−Named Button 4" ) ;
c . ipady = 40;
c . weightx = 0.0; c . 
gridwidth = 3; c . 
gridx = 0;
c . gridy = 1;
pane . add(button , c ) ;
```
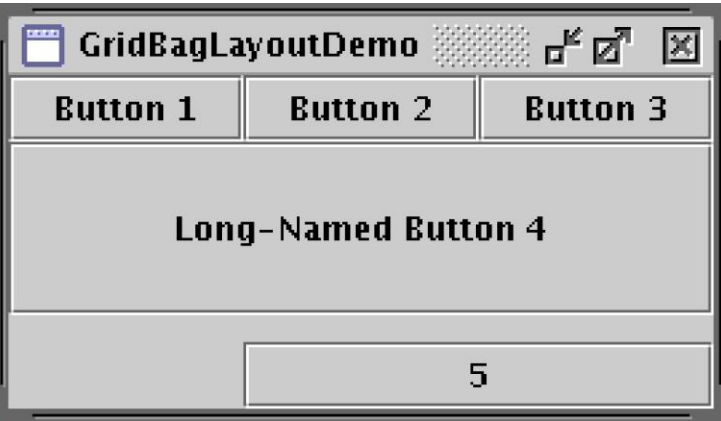

### **Layout Tips**

- **When building a GUI,** *don't* **use a single** JPanel **to hold everything.** 
	- **Partition your GUI into several smaller panels to create a hierarchy**
- **Use** BorderLayout **for your top-level panel/pane.**
- FlowLayout**,** GridBagLayout **should be enough to handle all your needs.**
- **If you're having a hard time laying out your GUI, you probably didn't partion your components well.**

## **2.5 JDialog and JOptionPane**

### **JDialog I**

- **Every dialog is dependent on a frame**
- **Destroying a frame destroys all its dependent dialogs.**
- **When the frame is iconified, its dependent dialogs disappear from the screen.**
- **When the frame is deiconified, its dependent dialogs return to the screen.**
- **A dialog can be modal. When a modal dialog is visible it blocks user input to all other windows in the program.**

## **JDialog II**

• **Swing provides several standard dialogs** 

**–** JFileChooser **–** JProgressBar **–** JColorChooser

• **Can create custom dialogs using** JDialog**, but for most applications,** JOptionPane **is sufficient.** 

#### **JOptionPane**

- **The JOptionPane class can be used to create simple modal dialogs.**
- **Icons, title, text and buttons can be customized.**

```
import javax . swing . * ;
class ShowDialog {
  public static void main( String args [ ] ) {
    JFrame frame = new JFrame ( ) ;
    Object [] options = {"Yes" , "Yes" , "Yes"};
     int n = JOptionPane . showOptionDialog(
         frame,
          "Do you like Java Swing?" , 
          "Question" ,
```
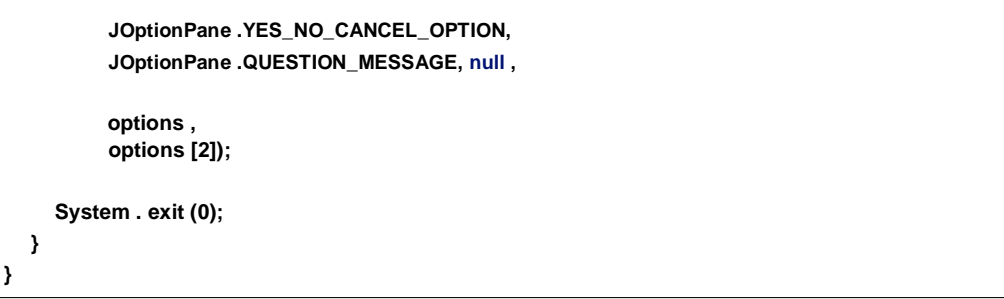

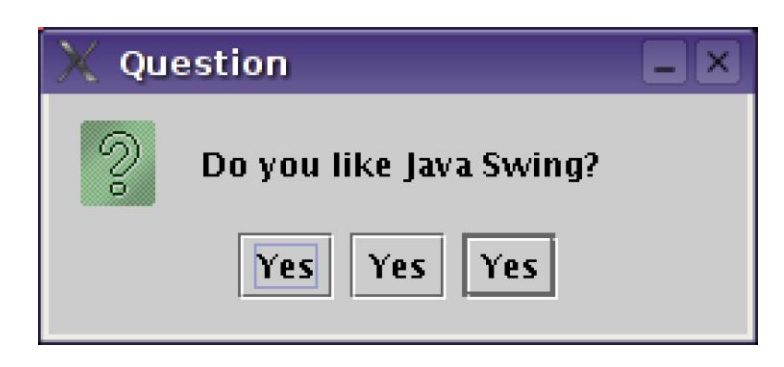

# **3 Components and Events**

# **3.1 Overview**

**Components and Events I**

- **Swing provides many components which allow the user to interact with a program.** 
	- **JButton, JToggleButton, JCheckBox, JRadioButton**
	- **JList, JComboBox, JTextField, JTextArea, JTable, JTree**
	- **JFileChooser, JColorChooser, JSlider, JProgressBar, JPasswordField**

### **Components and Events II**

- **Every time a user types a character or pushes a mouse button, an event occurs.**
- **Any object can be notified of an event by registering as an event listener on the appropriate event source.**
- **Multiple listeners can register to be notified of events of a particular type from a particular source.**
- **A single listener can be registered with many sources.**

# **3.3 Event Listeners**

### **Event Listener Interfaces**

- ActionListener**: One method to receive action events.**
- FocusListener**: Gain/loss of keyboard focus.**
- ItemListener**: The state of an item changes.**
- KeyListener**: Key is pressed, released or typed.**
- MouseListener**: Mouse is pressed, released, clicked over a component.**
- MouseMotionListener**: Cursor moves over a component.**

#### **Implementing an Event Handler**

- **Implement a listener interface or extend a class that implements a listener interface.**
- **Register an instance of the event handler class as a listener upon one or more components.**
- **Implement the methods in the listener interface to handle the event.**

## **ActionListener Interface**

- **Action listeners are the easiest and most common event handlers to implement.**
- **We only need to override one method to handle events.**

```
public interface ActionListener {
  void actionPerformed(ActionEvent e ) ;
}
```
### **ActionListener Example**

- **Make a program that has a label and two buttons.** 
	- **The label displays an integer.**
	- **One button increments the integer**
	- **One button decrements.**
- **How would you do this?**

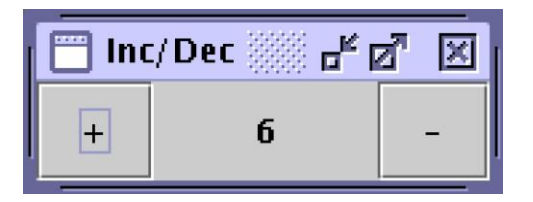

#### **ActionListener Example II**

**• Two inner classes implement the** ActionListener **interface.**

```
import javax . swing . * ;
import java . awt . event . * ;
import java . awt . * ;
class Action1 extends JPanel { int 
  count = 0;
  JLabel label = new JLabel ( "0" , JLabel .CENTER) ;
```

```
public Action1 () {
  JButton inc = new JButton ( "+" ) ; 
  JButton dec = new JButton ( "−" ) ;
  inc . addActionListener (new IncListener ( ) ) ; dec . 
  addActionListener (new DecListener ( ) ) ; this . 
  setLayout(new BorderLayout ( ) ) ;
  this . add( inc , BorderLayout .LINE_START) ;
  this . add( label ) ;
  this . add(dec, BorderLayout .LINE_END) ;
}
class IncListener implements ActionListener { public void 
  actionPerformed(ActionEvent e) {
     label . setText ( "" + (++count ) ) ;
  }
```

```
class DecListener implements ActionListener { public 
  void actionPerformed(ActionEvent e) {
     label . setText ( "" + (−−count ) ) ;
  }
}
public static void main( String args [ ] ) { JFrame . 
  setDefaultLookAndFeelDecorated( true ) ; JFrame 
  frame = new JFrame( "Inc /Dec" ) ;
  JPanel panel = new Action1 ( ) ; frame . 
  setDefaultCloseOperation (
     JFrame .EXIT_ON_CLOSE) ;
  frame . getContentPane ( ) . add(panel ) ; 
  frame . pack ( ) ;
  frame . setVisible ( true ) ;
}
```
### **ActionListener Example II**

**}**

**}**

**• A single instance of** IncDecListener **is registered to both buttons.**

```
import javax . swing . * ;
import java . awt . event . * ;
import java . awt . * ;
class Action2 extends JPanel { int 
  count = 0;
  JLabel label = new JLabel ( "0" , JLabel .CENTER) ;
  public Action2 () {
     JButton inc = new JButton ( "+" ) ; 
     JButton dec = new JButton ( "−" ) ;
     ActionListener al = new IncDecListener ( ) ; inc . 
     setActionCommand( "inc" ) ;
     inc . addActionListener ( al ) ;
```
**}**

```
dec . setActionCommand( "dec" ) ;
dec . addActionListener ( al ) ;
this . setLayout(new BorderLayout ( ) ) ;
this . add( inc , BorderLayout .LINE_START) ;
this . add( label ) ;
this . add(dec, BorderLayout .LINE_END) ;
```

```
class IncDecListener implements ActionListener {
  public void actionPerformed(ActionEvent e) {
     String s = e .getActionCommand ( ) ;
     i f (s . equals( "inc" )) {
       count++;
     } else i f (s . equals( "dec" )) {
       count−−;
     }
     label . setText ( "" + count ) ;
  }
}
public static void main( String args [ ] ) {
  JFrame . setDefaultLookAndFeelDecorated( true ) ;
  JFrame frame = new JFrame( "Inc /Dec" ) ;
  JPanel panel = new Action2 ( ) ;
  frame . setDefaultCloseOperation (
     JFrame .EXIT_ON_CLOSE) ;
  frame . getContentPane ( ) . add(panel ) ;
  frame . pack ( ) ;
  frame . setVisible ( true ) ;
}
```
# **4 Look and Feel**

**}**

# **4.1 Look and Feel**

**Look and Feel in Java**

- **Can change the look and feel of Java programs.**
- **A look and feel can be provided via a JAR file.**
- **The standard cross-platform look and feel is called** *Metal***.**
- **Java 1.4.2 introduces two look and feels**

**–** *GTK+* **is cross-platform and many themes are available. –** *Microsoft Windows XP* **works only on Windows.** 

• **If no LAF is specified, the UI manager uses the LAF specified by the** *swing.defaultlaf* **property.** 

# **4.2 Metal**

## **Metal Look and Feel I**

- UIManager.setLookAndFeel(UIManager
	- .getCrossPlatformLookAndFeelClassName());

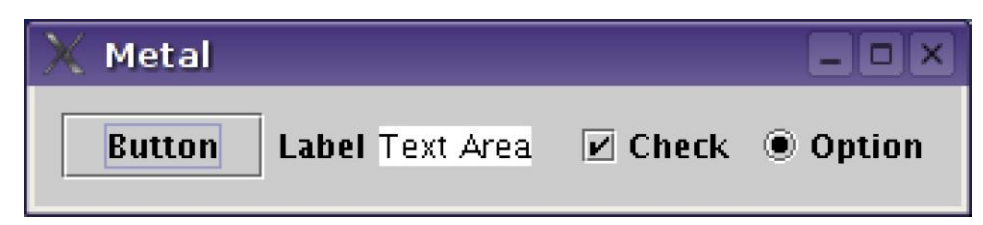

#### **Metal Look and Feel II**

- **Can use the default Java window decorations.**
- JFrame.setDefaultLookAndFeelDecorated(true);

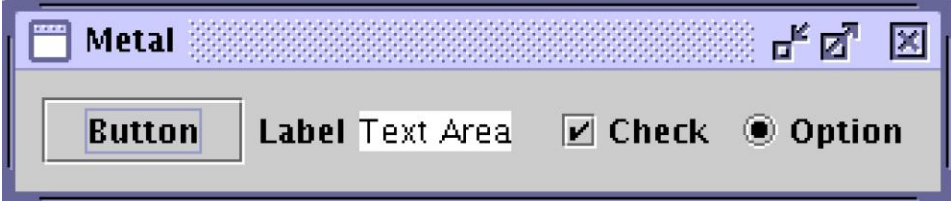

# **4.3 GTK**

#### **The Gimp Toolkit**

- **The** *Gimp Toolkit* **(GTK+) is a multi-platform widget toolkit for creating graphical user interfaces.**
- **There are** *many* **themes freely available on the net.**
- **Links:** 
	- http://www.gtk.org
	- art.gnome.org/themes/gtk2
	- http://themes.freshmeat.net/browse/958

# **The GTK Look and Feel**

• UIManager.setLookAndFeel( "com.sun.java.swing.plaf.gtk.GTKLookAndFeel");

• java -Dswing.gtkthemefile=

"./GTK2-Glossy \_ P/Glossy P/gtk-2.0/gtkrc" LookAndFeel

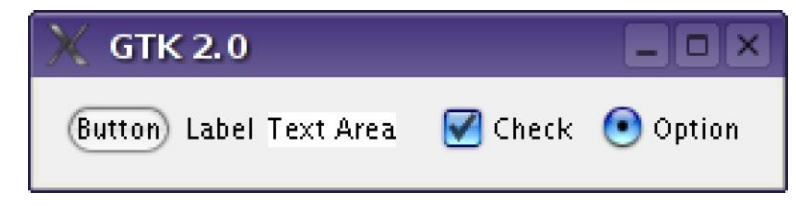

**Look and Feel Source Code**

```
import javax . swing . * ;
class LookAndFeel {
  public static void main( String args [ ] ) {
     try {
          UIManager. setLookAndFeel( "com. sun . java . swing . plaf . gtk .GTKLookAndFeel" ) ;
     } catch (Exception e) {
          e . printStackTrace ( ) ;
     }
     JFrame frame = new JFrame( "Metal" ) ;
     JPanel rootPanel = new JPanel ( ) ;
     JPanel panel1 = new JPanel ( ) ;
     panel1 . add(new JButton ( "Button" ) ) ;
     panel1 . add(new JLabel ( "Label" ) ) ;
     panel1 . add(new JTextArea( "Text Area" ) ) ;
     JPanel panel2 = new JPanel ( ) ;
     panel2 . add(new JCheckBox( "Check" ) ) ;
     panel2 . add(new JRadioButton( "Option" ) ) ;
     rootPanel . add(panel1 ) ;
     rootPanel . add(panel2 ) ;
     frame . setDefaultCloseOperation (JFrame .EXIT_ON_CLOSE) ; 
     frame . getContentPane ( ) . add( rootPanel ) ;
     frame . pack ( ) ;
     frame . setVisible ( true ) ;
  }
}
```
### **Final Words**

- **The preceding slides gave a** *brief* **overview of Java Swing**
- **Visit** <http://java.sun.com/docs/books/tutorial/index.html> **for** *much* **more info.**